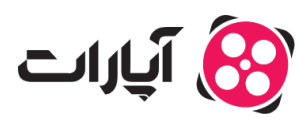

[پایاه دانش](https://support.aparat.com/kb) > [ثبت نام و تنظیم کانال](https://support.aparat.com/kb/thbt-nam-o-tnthym-kanal) > [ویرایش اطلاعات و تنظیمات کانال](https://support.aparat.com/kb/oyraysh-atlaaaat-o-tnthymat-kanal) > [راهنمای استفاده از قابلیت "عدم](https://support.aparat.com/kb/articles/aadm-nmaysh-mhtoay-namnasb-kodk) [نمایش محتوای نامناسب برای کودک" در آپارات](https://support.aparat.com/kb/articles/aadm-nmaysh-mhtoay-namnasb-kodk)

## راهنمای استفاده از قابلیت "عدم نمایش محتوای نامناسب برای کودک" در آپارات

2025-02-03 - niushamin - [ویرایش اطلاعات و تنظیمات کانال](https://support.aparat.com/kb/oyraysh-atlaaaat-o-tnthymat-kanal)

اگر میخواهید از **نمایش** محتوای نامناسب برای کودکان جلوگیری کنید، به سادگی مراحل زیر را دنبال کنید:

**.1ورود به حساب کاربری:** ابتدا به حساب کاربری خود در آپارات وارد شوید.

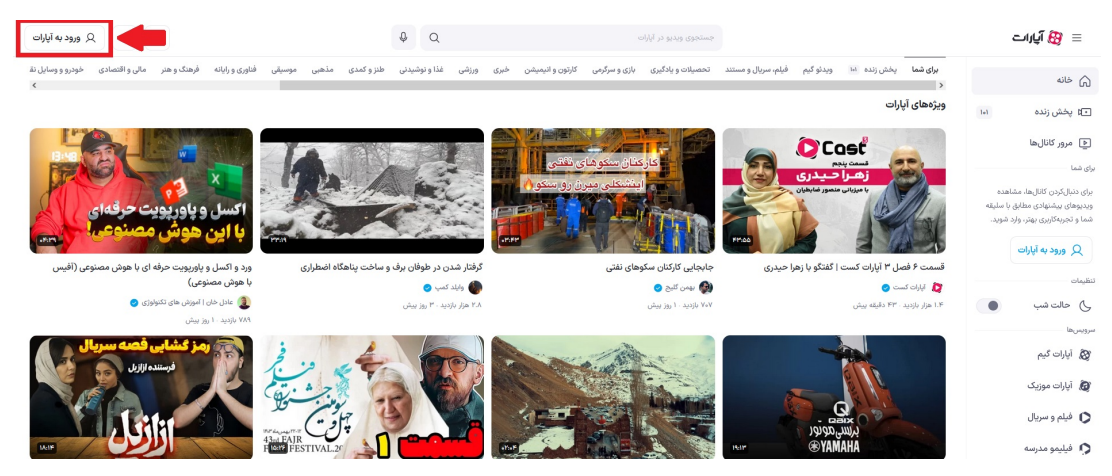

1**.1نتخاب پروفایل:** در گوشه بالا سمت چپ، روی پروفایل خود کلیک کنید.

**.3دسترس به تنظیمات:** گزینه «تنظیمات» که با علامت چرخدنده مشخص شده است را انتخاب کنید.

| 86<br>(پ <sub>)</sub> بارگذاری ویدیو<br>m                  |                                                                                                    | $\alpha$<br>$\mathbb{O}$           | جستجوي ويديو در آبارات                           |                                           | ≡ ∰ آيارات                                  |
|------------------------------------------------------------|----------------------------------------------------------------------------------------------------|------------------------------------|--------------------------------------------------|-------------------------------------------|---------------------------------------------|
| $\bigcirc$<br>aparat<br>ج<br>الع مشاهدة كاتال<br>@ تنظیمات |                                                                                                    | با ويديـــوهات<br>يول جذب ڪن       |                                                  |                                           | (م) خانه<br>⊡ا پخش زنده<br>151<br>برای شما  |
| 88 مديريت كانال                                            |                                                                                                    |                                    |                                                  | $\bigotimes$<br>آپارات ●<br>@ تنظيمات     | اعلان ها $\bigcirc$<br>$_{\rm 1ex}$         |
| 色 ويديوهاى من<br><u>آل</u> آمار بازدید                     |                                                                                                    |                                    | Q<br>درباره كانال                                | خانه<br>لیستهای یخش<br>ويديوها            | ⊘ يستدشدهها<br><sup>7</sup> ) تاریخچه تماشا |
| ED داشبورد يخش زنده                                        | رابط كاربرى آيارات بازطراحى شدا<br>طراحی جدید سایت آیارات، سادهرّ، مدروتر و کاربریسندتر از همیشه شده تا بتونی راحتتر از قبل به ویدیوهای داشته باش و تجربهای راحت و جذاب از تماشای محتوا<br>بهتر شده، همچی مرتبـتر و خوش<سحتره، پیدا کردن ویدیوها و بخشهای مورد علاقات خیلی راححتر از قبل شده. آپارات همیشه در تلاشه تا تجربهای بهتر و دلچسبـتر برات بسازه و ایر<br>از طراحہ<br>⊊] مديريت تيليغ ها<br>۳۷۹.۳ هزار بازدید ۱۰ ماه پیش<br>ابط کاربری آیارات<br>$4 - 3$<br>⊡ گزارش درامدزایی<br><b>City</b> |                                    |                                                  |                                           | @ ويديوهاى دنيالشدەها<br>ذخيرهها            |
|                                                            |                                                                                                    |                                    |                                                  |                                           | بعدا می $\omega$                            |
|                                                            |                                                                                                    |                                    |                                                  |                                           | ≡ ليست پخش ها<br>دنبال شدهها                |
|                                                            |                                                                                                    |                                    |                                                  |                                           | B بلاک آپارات                               |
|                                                            |                                                                                                    |                                    |                                                  | آخرين ويديوها<br>♦ يخش همه                | سرويس ها                                    |
| گزارش عملکرد آپارات                                        |                                                                                                    |                                    |                                                  | جشن يلدای توليدکنندگان آيارات             | بع<br>الله أيارات <i>كي</i> م               |
| ا ماہ اول سال ۱۴۰۲<br>$\overline{6}$                       | م 11<br>$=0$<br>بازطراحي                                                                                                    | سرويــس<br>ويديوى كوتاه            |                                                  |                                           | @ آپارات موزیک                              |
| $\bullet$                                                  | <mark>ابط کاربری آیارات</mark><br>alas <sup>2</sup>                                                                                                    | آپارات، معرفی شد<br>$\overline{1}$ | جشن يلدا                                         |                                           | ● فیلم و سریال                              |
| گزارش عملکرد آپارات در نیمه اول سال ۱۴۰۳                   | رابط کاربری آپارات بازطراحی شدا                                                                                                    | سرويس ويديو كوتاه آيارات معرفى شدا |                                                  | خلاصه جشن يلداى توليدكنندگان محتوا آپارات | ● فيليمو مدرسه                              |
| ۵۳۶۹ هزار بازدید ۲۰ ماه پیش                                | ۳۷۹.۲ هزار بازدید ۱۰ ماه پیش                                                                                                    | -<br>۱۵۳ هزار باردید - ۱ ماه پیش   | شب يلداتون ميارک<br>۴۲.۴ هزار بازدید - ۱ ماه پیش | ۱۹۳٬۵ هزار بازدید ۱۰ ماه پیش              | بِهِمُ   أيارات اسپرت                       |

.**4تنظیمات کانال:** در صفحه باز شده، گزینه «تنظیمات کانال» را انتخاب کنید.

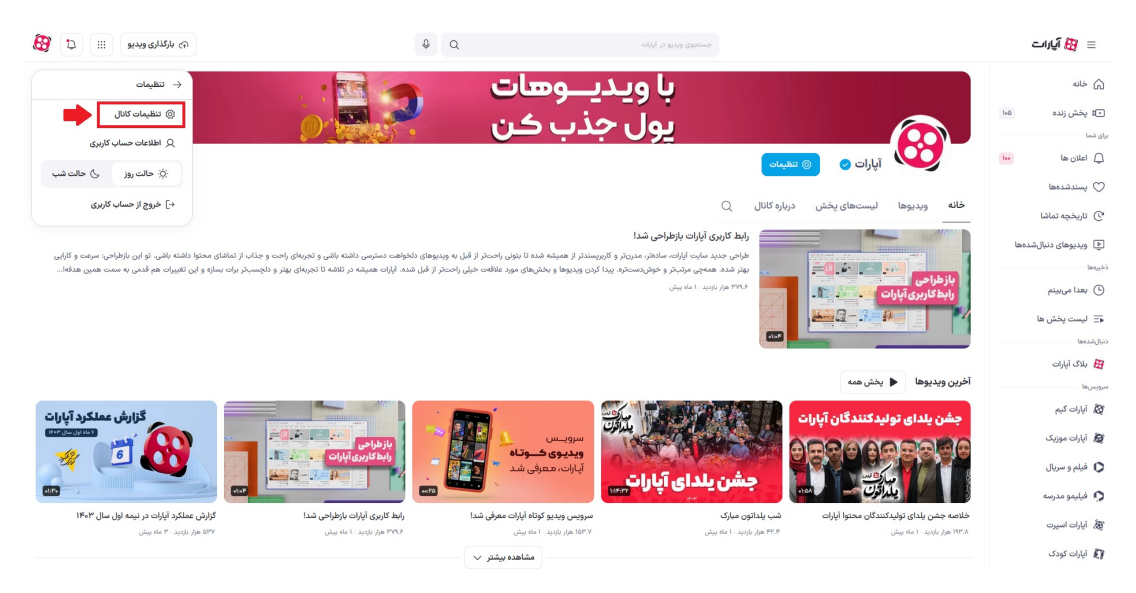

**.5فعالسازی قابلیت:** گزینه «عدم نمایش محتوای نامناسب برای کودک» را فعال کنید.

.6**اعمال تغییرات:** بعد از فعال کردن گزینه عدم نمایش محتوای نامناسب حتما بر روی "اعمال تغییرات" کلی کنید تا تغییرات ثبت گردد.

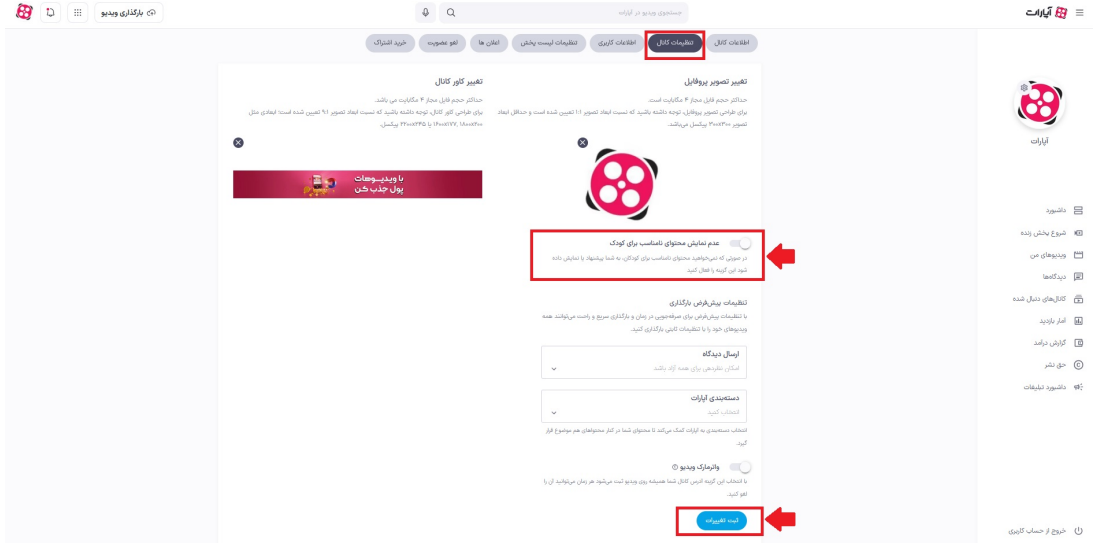

## Note

## **نته مهم**

به یاد داشته باشید که این گزینه ممکن است برای تمام ویدئوها از سوی کاربران فعال نشود، اما با فعال کردن این قابلیت، میتوانید احتمال نمایش محتوای نامناسب برای کودکان را کاهش دهید.

## **اطلاعات بیشتر**

برای مشاهده سایت آپارات کودک <u>[اینجا](https://www.aparatkids.com/)</u> کلیک کنید.

اگر محتوای تولیدی شما برای کودکان مناسب نیست، برای اطلاع از چگونگه فعال کردن گزینه محتوای نامناسب برای کودک در هنگام انتشار ویدئو <u>اینجا</u> کلیک کنید.